## **Knowledge Base**

## **Control Panel zeigt "disabled" nach Anschluss der Hardware**

Erstveröffentlichung: *2012-04-27* | ID: *KB00035DE*

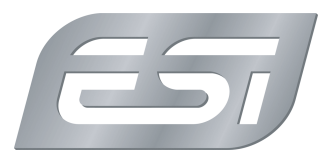

Das Control Panel Ihrer USB Audiohardware zeigt "disabled" in der Titelzeile und die Steuerelemente (Regler, Schalter) werden grau dargestellt und können nicht bewegt werden, obwohl das Interface mit dem USB-Anschluss des Computers verbunden ist und der Treiber installiert wurde.

Dies passiert meistens unter Windows XP, nachdem die Hardware an einen anderen USB-Anschluss angeschlossen wurde, als der USB-Anschluss über den der Treiber installiert wurde. Windows XP merkt sich für jede Hardware und jeden Treiber den USB-Anschluss und der Treiber wird nur dann vollständig geladen, wenn das Gerät mit dem gleichen USB-Anschluss verbunden wird. Wenn Sie eine andere Verbindung nutzen, wird üblicherweise der Standard USB-Ttreiber geladen, d.h. unser Control Panel arbeitet nicht und zeigt "disabled" an. Um dies zu verhindern, stellen Sie sicher, dass Ihre USB Audiohardware immer an den gleichen Port angeschlossen wird. Wenn ein anderer USB-Anschluss daurhaft verwendet werden soll, installieren Sie bitte den Treiber neu.